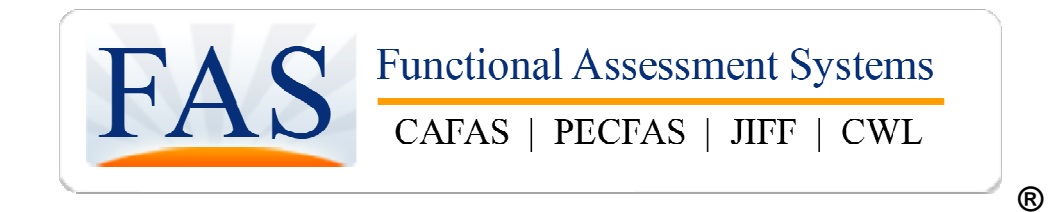

# **FAS Outcomes® - Web Service Overview**

**How to integrate your Client system to FAS Outcomes**

**Functional Assessment Systems, LLC (FAS) 3600 Green Court, Suite 110 Ann Arbor, MI 48105 Phone: 734-769-9725 Fax: 734-769-1434 Email: fas@fasoutcomes.com Website: http://www.fasoutcomes.com Application Login: https://app.fasoutcomes.com** 

**This document is copyrighted and should not be distributed in electronic or paper format. It is intended for use by organizations that have purchased or are considering purchasing the FAS Outcomes software or are implementing, or considering implementing, FAS Web Services. Do not post on the Internet or make in any way available via the Internet.**

**Do not copy or disseminate without written permission from FAS** 

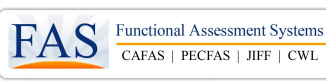

## **Overview**

An organization using FAS Outcomes Web Services will be able to programmatically add clients to the FAS System, initiate an FAS assessment from its own client information system, and retrieve assessment data and reports from the FAS system into its own information systems.

This means that client demographic information can be entered into a client information system once, and that data can be automatically updated into the FAS Application, eliminating redundant data entry. Additionally, a customer can enter client assessment information into the FAS System once, and have it automatically updated into the customer system, again eliminating redundant data entry.

This document describes the different approaches that can be taken to integrate a Customer system with FAS Outcomes, including the benefits and the type of information that can be retrieved via Web Services. Each Web Service is illustrated by showing a screen in a mock client information system sending data to the FAS Outcomes system via Web Services. The corresponding result in the FAS Outcomes system is shown using a screen from the FAS Outcomes system.

## **Automatically add and update client information to the FAS Outcomes System**

*Saves time and eliminates data entry errors that lead to re-work and wasted effort* 

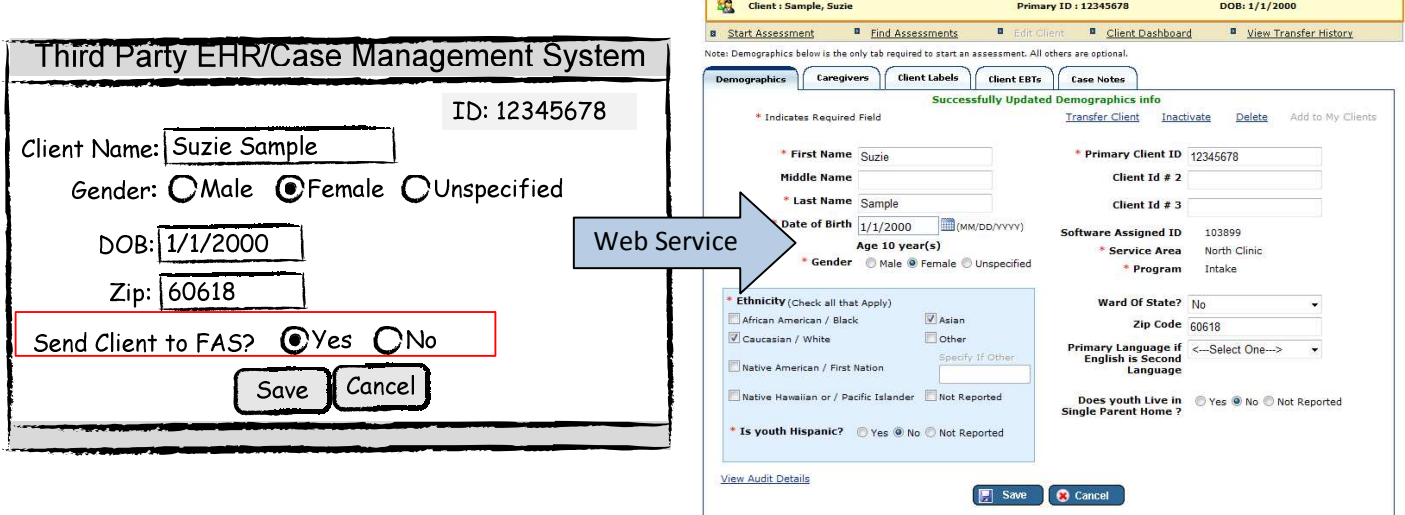

*Figure 1: Mockup showing a possible implementation automatically adding clients to the FAS Outcomes system* 

The mockup above shows how information entered in a Client information system can be automatically transferred to FAS without the need for a person to re-type the information into the FAS Outcomes system. This provides value by saving the time actually re-typing the information. Just as importantly, data entry errors are greatly reduced, which eliminates wasted time searching for clients, accidentally creating duplicate clients, and merging client records. With FAS Outcomes Web Services, you get exactly the same client information in your FAS Outcomes system as you have in your EHR or Case Management system, with no manual labor.

The data elements that you can send from your Client information system to FAS Outcomes are as follows:

# FAS Outcomes® Web Services Overview

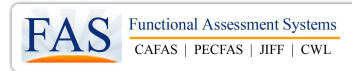

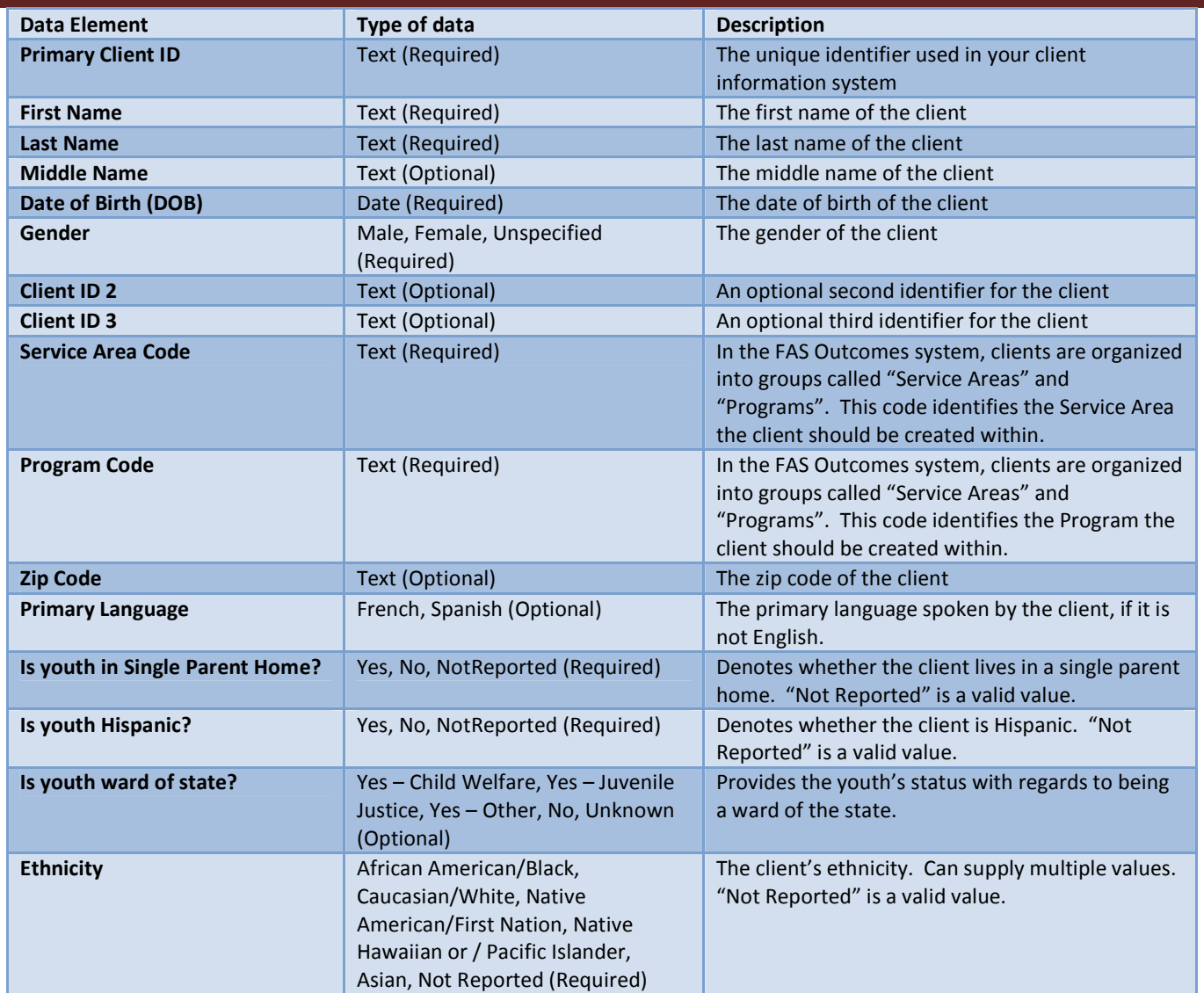

# **Automatically inactivate clients in the FAS Outcomes System**

*Keeps FAS Outcomes client records relevant for accurate reporting* 

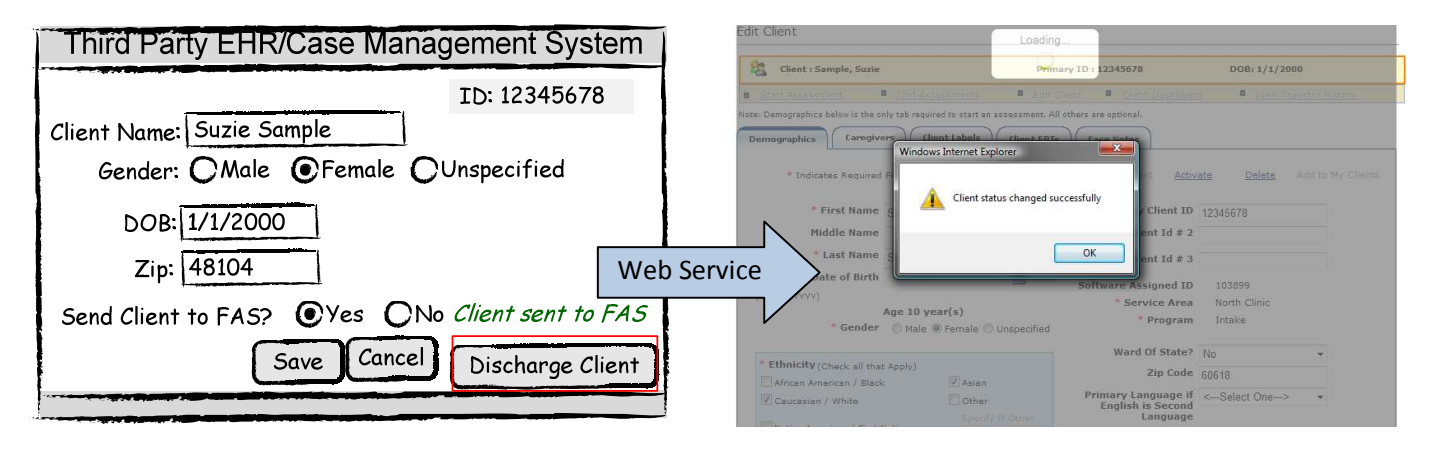

*Figure 2: Mockup showing how a client can be automatically inactivated in the FAS Outcomes system using Web Services* 

© 2009 Functional Assessment Systems, LLC | Do not distribute in electronic or paper format Page 3

FAS Outcomes® Web Services Overview

The mockup above shows how a client being discharged (or otherwise disabled) in the client system can be automatically inactivated in the FAS Outcomes system. By keeping the clients in the FAS Outcomes system in-sync with your client information system, it means there will be fewer out-of-date records. It also means that reports within the FAS Outcomes system will more accurately reflect clients who are currently receiving care in your organization.

The data elements that you can send from your Client information system to FAS Outcomes are as follows:

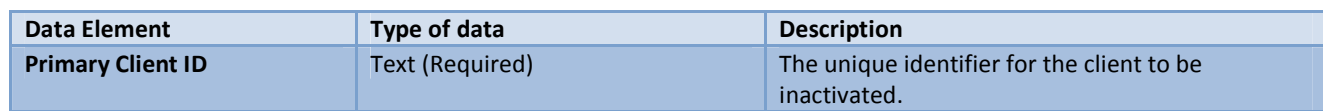

## **Initiate FAS Assessments directly from your client information system**

*Saves time and increases documentation timeliness by reducing the burden of starting a new assessment* 

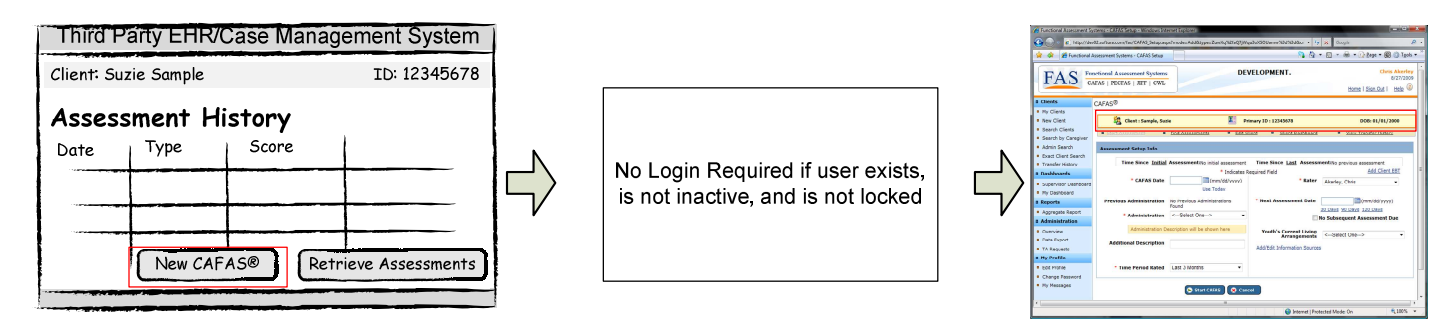

*Figure 3: Mockup showing how an FAS Outcomes assessment can be started directly from a client information system* 

The mockup above shows an assessment being started directly from a client information system. The steps are:

- First, a user initiates a request in the client information system to start a new assessment, such as the CAFAS®
- Optionally, the user can be automatically logged into the FAS Outcomes system so that no username and password is required.
- Once logged in, the user is taken directly to the "Start Assessment" page for the SAME client they were working with while in the client information system.

By starting assessments directly from the client information system, time and frustration are both saved. Just as importantly, barriers to entering assessments are dramatically reduced, increasing the timeliness of staff documentation. Without this interface, there are a number of steps staff must perform in order to complete an assessment; they must go looking for the link to the FAS Outcomes system, login to the FAS Outcome system, search the FAS Outcomes system for the client they would like to assess, and only then start the assessment. With Web Services, they just click one link or button in the client information system and can immediately start assessing the youth. Saving these few simple steps can lead to dramatic improvements in timeliness of documentation.

The data elements that you can send from your Client information system to FAS Outcomes are as follows:

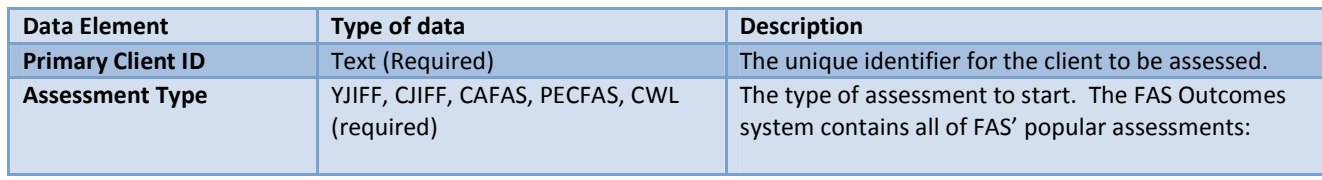

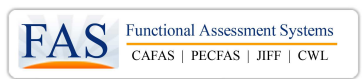

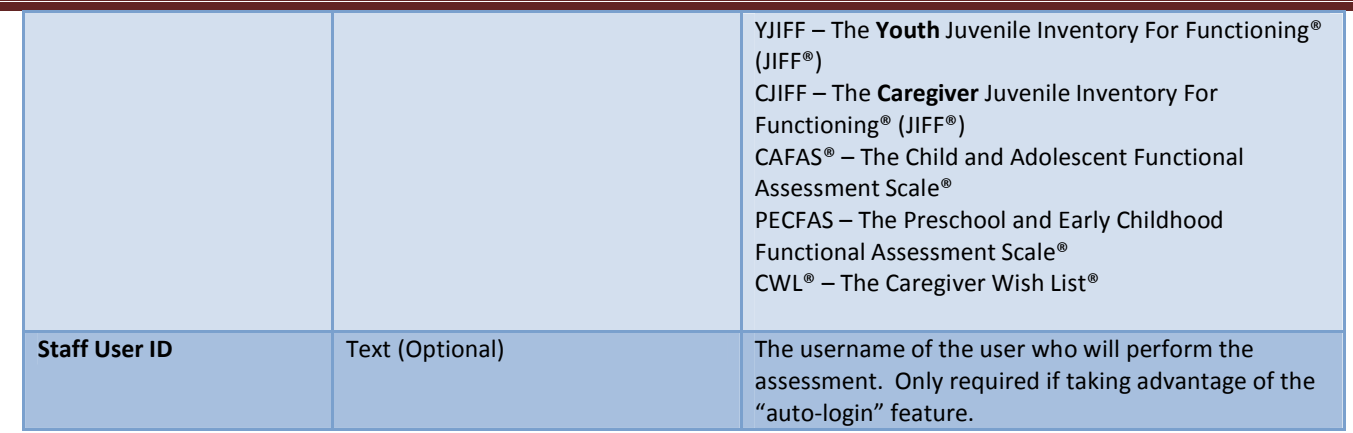

## **Retrieve assessment data from FAS Outcomes in real time**

*Saves time and ensures the integrity of FAS Outcomes data in your client information system* 

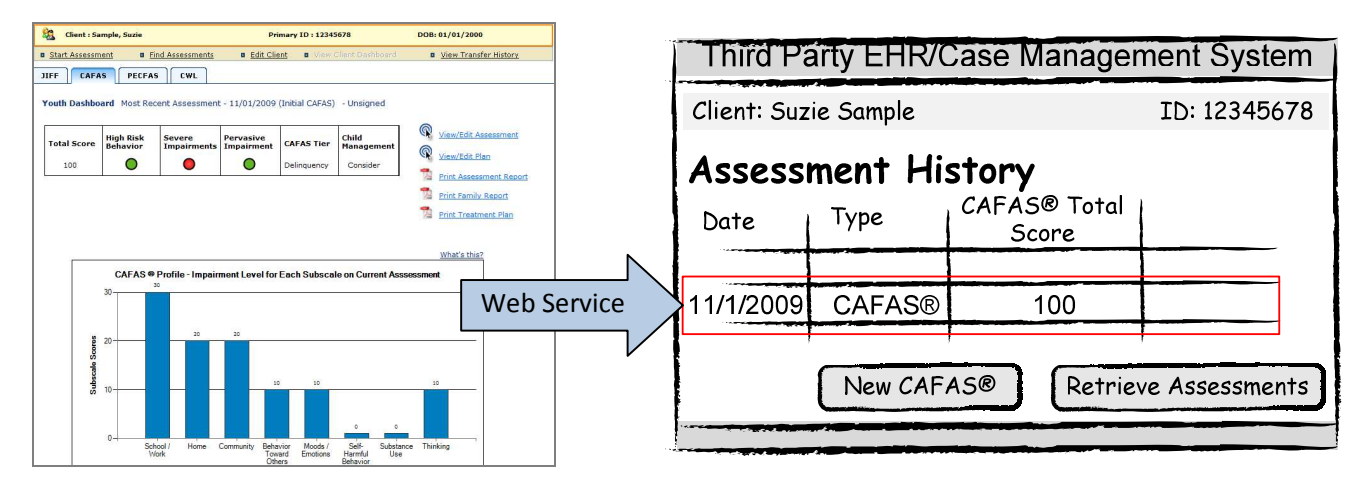

*Figure 4: Mockup showing assessment data being retrieved by client information system* 

The mockup above shows the assessment data for a completed assessment being extracted from the FAS Outcomes system and displayed in the client information system. Retrieving assessment data via Web Services has several advantages:

- It saves time Rather than re-typing information (which is also very error prone) or manually exporting data from FAS and then importing into the client information system, data is automatically retrieved with no manual intervention.
- Reports on assessment data in client system will be up-to-date because data is retrieved in "real-time" Because there is no manual intervention, assessment data can be updated as frequently as once an hour, or on demand from an end-user. This means that assessment data in the system will always be up-to-date. There is no other feasible method to ensure that data is updated in the client information system in real-time.
- Certain staff no longer need to use the FAS system Because the data can be updated in "real-time", users who do not need to conduct assessments can look up assessment information in the client information system and know they are seeing the latest information. Of course, there may be other features, such as the Supervisor Dashboard, that they would *want* to use in FAS Outcomes, but it won't be mandatory because up-to-date assessment data will also be in the client information system.

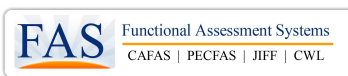

• Data integrity is much higher – This advantage only applies to situations where the data is manually entered into the client information system (and not to exporting the data from FAS Outcomes). However, in those situations, the improvement in data quality is obvious. By not relying on error-prone data entry, you can have confidence that your data is accurate.

The data elements that are available for retrieval from FAS Outcomes are as follows, by measure. **See Appendix A – Available data elements for FAS Outcomes assessments for details** on the data elements available for each measure

#### **CAFAS®**

- **Client details**, such as client primary ID, client name, and client age
- **Assessment details**, such as assessment date, assessment administration, assessment status, rater name, rater ID, service area, program, episode number, total score, and risk behaviors
- **Clinical Indicators**, such as CAFAS Tiers, Consider Child Management Skills, Severe Impairments, and Pervasive Behavioral Impairment
- **Change indicators,** such as change in total score, severe impairments, pervasive behavioral impairment, meaningful and reliable improvement, and improvement in one or more indicators
- **Subscale information**, such as subscale scores, subscale explanations, caregiver names, and subscale plan text

#### **PECFAS®**

- **Client details**, such as client primary ID, client name, and client age
- **Assessment details**, such as assessment date, assessment administration, assessment status, rater name, rater ID, service area, program, episode number, total score, and risk behaviors
- **Clinical Indicators**, such as Consider Child Management Skills, Severe Impairments, Moderate Impairments and Pervasive Behavioral Impairment
- **Change indicators** such as change in total score, severe impairments, pervasive behavioral impairment, and improvement in one or more indicators
- **Subscale information**, such as subscale scores, subscale explanations, caregiver names, and subscale plan text

#### **JIFF®**

- **Client details**, such as client primary ID, client name, and client age
- **Assessment details**, such as assessment date, assessment administration, assessment status, JIFF type (youth or caregiver), professional name, professional ID, service area, program, episode number, caregiver name (if caregiver JIFF), plan type, school status, and graduated or has GED
- **Goal information**, such as selected goals, whether the goal was nominated by the system, and/or whether the goal is a warning goal

#### **CWL®**

- **Client details**, such as client primary ID, client name, and client age
- **Assessment details**, such as assessment date, assessment administration, assessment status, professional coach name, professional coach ID, service area, program, episode number, and CWL version

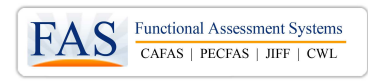

## **Retrieve client reports from FAS Outcomes**

#### *Saves time looking up reports*

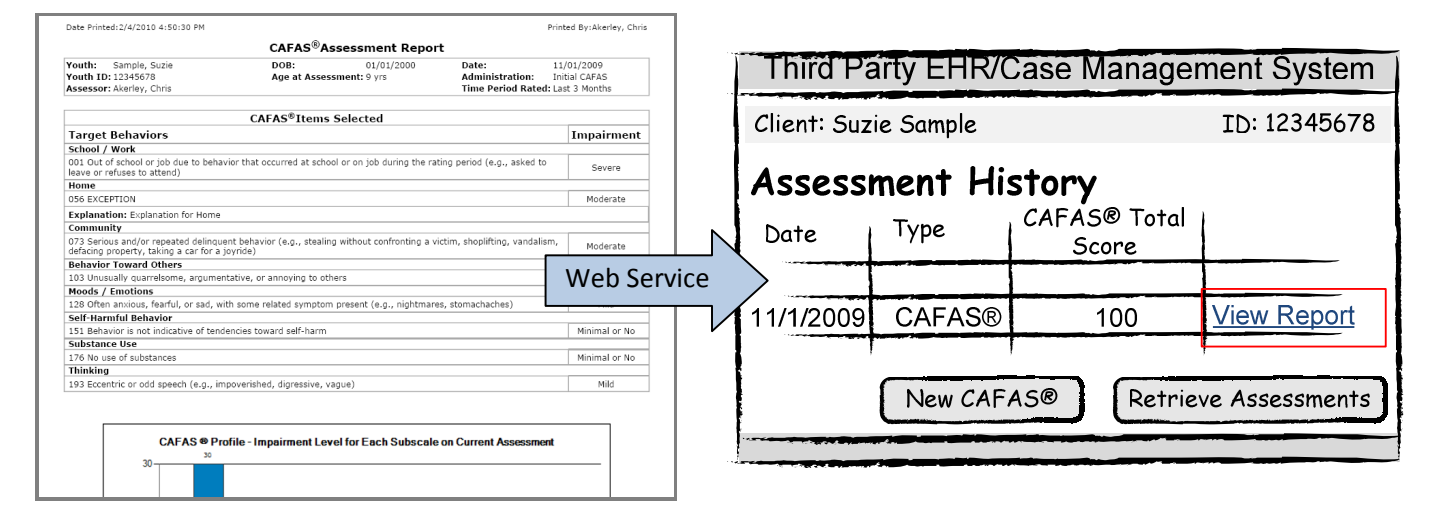

*Figure 5: Mockup showing a client report being retrieved via Web Services into a client information system* 

The mockup above shows a client assessment report being extracted from the FAS Outcomes system and displayed via the client information system. Like retrieving assessment data, retrieving assessment reports has several advantages:

- It saves time Rather than manually downloading copies of the reports to store in your client information system (which is also very error prone), reports are automatically retrieved with no manual intervention.
- Client system will have an up-to-date copy of the reports because retrieval is "real-time" Because there is no manual intervention, reports can be updated as frequently as once an hour, or on demand from an end-user. This means that client reports in the client information system will always be up-to-date. There is no other feasible method to ensure that reports are updated in the client information system in real-time.
- Certain staff no longer need to use the FAS system Because the reports can be retrieved in "real-time", users who do not need to conduct assessments can look up reports in the client information system and know they are seeing the latest information. Of course, there may be other features, such as the Supervisor Dashboard, that they would *want* to use in FAS Outcomes, but it won't be mandatory because reports will also be in the client information system.

The client reports that are available for retrieval from FAS Outcomes are as follows, by measure:

#### **CAFAS®**

- **CAFAS® Assessment Report**
- **CAFAS® Treatment Plan**
- **CAFAS® Family Report**

#### **PECFAS®**

- **PECFAS® Assessment Report**
- **PECFAS® Treatment Plan**
- **PECFAS® Family Report**

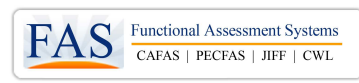

#### **JIFF®**

- **JIFF® Service Plan**
- **JIFF® Assessment Summary**

**CWL®** 

- **CWL® Coaching Plan**
- **CWL® Practitioner's Report**

### **Automatically retrieve Service Area and Program information**

*Keeps the Service Area and Program information synchronized in your client information system* 

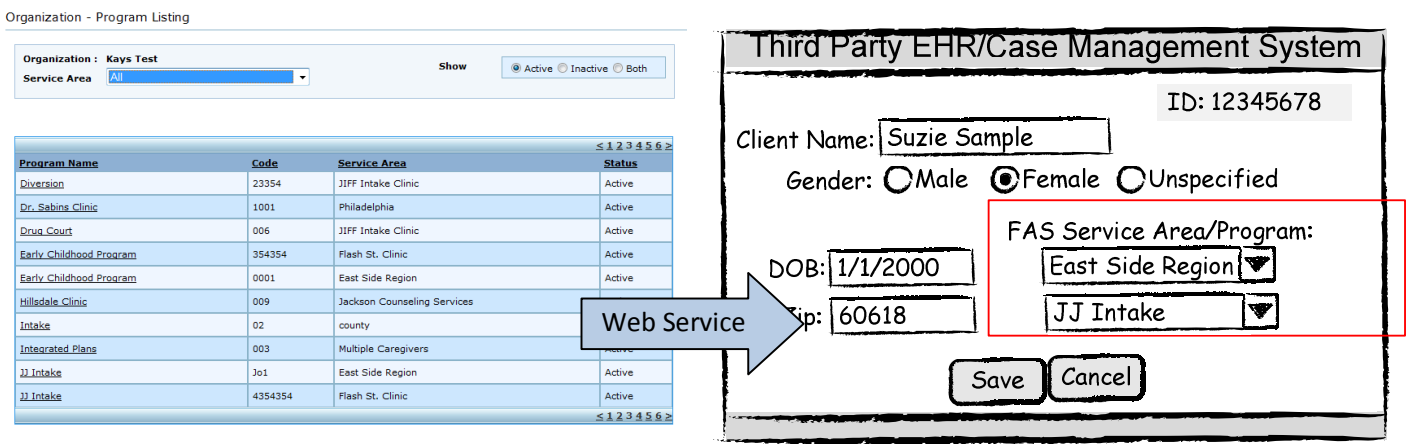

*Figure 6: Mockup showing how Service Area and Program information can be displayed in client information system* 

The mockup above shows how the Service Area and Program information from FAS Outcomes could be brought into the client information system. Once the information is stored in the client information system, it could be used for a variety of purposes: creating clients in the FAS Outcomes system and filtering custom reports based on Service Area/Program are just two examples of what could be done with the Service Area and Program information.

The data elements that can be retrieved for Service Areas and Programs are as follows:

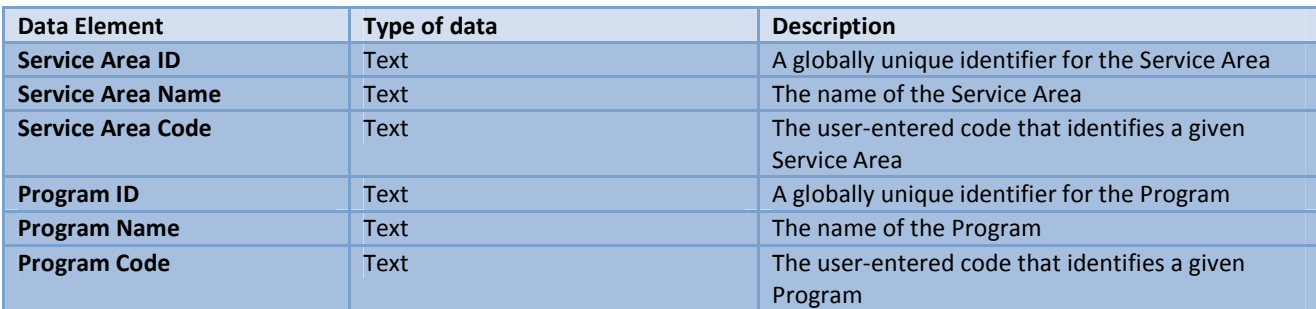

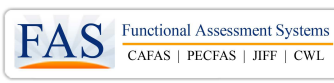

## **Getting started with FAS Outcome Web Services**

In order to connect with FAS via Web Services, a "Bridge" must be built between your system and the FAS Outcomes system. The steps to get connected with FAS Web Services differ depending whether your systems are implemented and maintained "in-house" or with a "third-party".

- If your systems are built and maintained in-house You can get setup and receive the information to build your Bridge directly through FAS. Contact FAS to get the process started.
- If your systems are built and maintained by a third-party You must contact your third-party vendor to express your interest in FAS Web Services, and your vendor can contact FAS. FAS will provide your vendor with the information needed to build and maintain a Bridge that meets your needs. Note that some vendors already have agreements in place with FAS.

Once connected, it is important that your technical team, whether in-house or third-party, maintains the Bridge to the FAS system and provides technical support for end-users. Additionally, customers who take advantage of FAS Web Services have a responsibility to protect FAS Intellectual Property by properly labeling FAS data elements with the appropriate copyright and trademark information. All of these details will be provided as part of the implementation process.